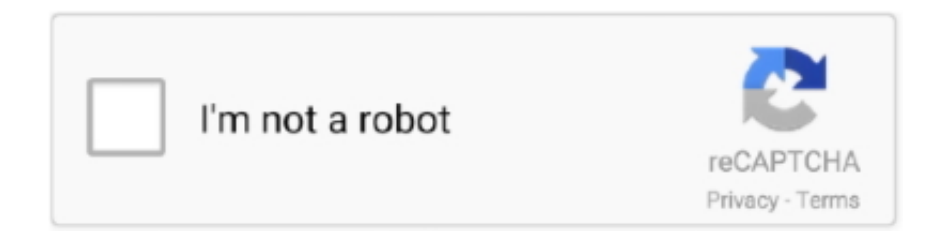

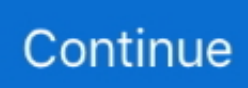

## **Cisco-config-pro-k9-pkg-2 7-en.zip**

2. Log on to the sensor's CLI via the console port or Telnet session. 3. Type configuration terminal to enter config mode. 4. Type upgrade ... 6. Type yes to continue.The recovery partition has now been re-imaged with the latest image. 7.

## **cisco configuration professional download**

cisco configure router, cisco configuration professional, cisco configuration, cisco config register, cisco configuration professional download, cisco configuration commands, cisco configure ssh, cisco configuration tool, cisco configure vlan, cisco configuration assistant, cisco config command, cisco config example, cisco configure multiple interfaces

## **cisco config register**

## **cisco config example**

624b518f5d